**Understanding Fixed Assets**

# COPYRIGHT & TRADEMARKS

Copyright © 1998, 2009, Oracle and/or its affiliates. All rights reserved.

Oracle is a registered trademark of Oracle Corporation and/or its affiliates. Other names may be trademarks of their respective owners.

This software and related documentation are provided under a license agreement containing restrictions on use and disclosure and are protected by intellectual property laws. Except as expressly permitted in your license agreement or allowed by law, you may not use, copy, reproduce, translate, broadcast, modify, license, transmit, distribute, exhibit, perform, publish or display any part, in any form, or by any means. Reverse engineering, disassembly, or decompilation of this software, unless required by law for interoperability, is prohibited.

The information contained herein is subject to change without notice and is not warranted to be error-free. If you find any errors, please report them to us in writing.

If this software or related documentation is delivered to the U.S. Government or anyone licensing it on behalf of the U.S. Government, the following notice is applicable:

#### U.S. GOVERNMENT RIGHTS

Programs, software, databases, and related documentation and technical data delivered to U.S. Government customers are "commercial computer software" or "commercial technical data" pursuant to the applicable Federal Acquisition Regulation and agency-specific supplemental regulations. As such, the use, duplication, disclosure, modification, and adaptation shall be subject to the restrictions and license terms set forth in the applicable Government contract, and, to the extent applicable by the terms of the Government contract, the additional rights set forth in FAR 52.227-19, Commercial Computer Software License (December 2007). Oracle USA, Inc., 500 Oracle Parkway, Redwood City, CA 94065.

This software is developed for general use in a variety of information management applications. It is not developed or intended for use in any inherently dangerous applications, including applications which may create a risk of personal injury. If you use this software in dangerous applications, then you shall be responsible to take all appropriate fail-safe, backup, redundancy and other measures to ensure the safe use of this software. Oracle Corporation and its affiliates disclaim any liability for any damages caused by use of this software in dangerous applications.

This software and documentation may provide access to or information on content, products and services from third parties. Oracle Corporation and its affiliates are not responsible for and expressly disclaim all warranties of any kind with respect to third party content, products and services. Oracle Corporation and its affiliates will not be responsible for any loss, costs, or damages incurred due to your access to or use of third party content, products or services.

#### SYSTEM POLICIES

The tasks in this documentation provide end users with the tools to enter data and collect data in system. It is the responsibility of the agencies to comply with State Statutes, Federal Rules and Regulations, and State policies. For further information concerning State Statutes and policies, please refer to both internal agency resources and the Department of Administrative Services website.

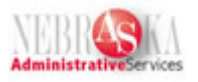

# Table of Contents

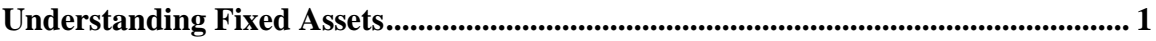

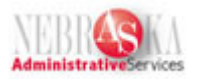

# <span id="page-3-0"></span>**Understanding Fixed Assets**

## **Overview**

You must create an asset master for every asset that you want to manage in the Fixed Assets system. The decision to create assets in the system should be consistent with the agency's capitalization policy. When you create asset master records, you establish the following basic information about each asset:

- Tag Numbers to uniquely identify the asset
- The agency that is responsible for the asset
- The cost account for the asset
- The date you acquired the asset
- User defined category code descriptions of asset status, class, etc.
- Text descriptions or remarks to help locate the asset

### **Three Steps Required**

- Create the master asset
- Payment for the asset as an Accounts Payable function
- Processing Posting Dollars to the Fixed Asset Ledgers (F1  $\&$  F2) as a fixed asset function

This will require cooperation and communication between the individuals doing the fixed asset management and those doing the accounting process.

### **Fixed Asset Account Information**

There are 4 primary Fixed Asset accounts:  $XX =$  Item Code

- $\bullet$  17XX00 = Asset Cost Account
- $\bullet$  18XX00 = Accumulated Depreciation Account
- $\bullet$  56XX00 = Depreciation Expense Account
- $\bullet$  58XX00 = Expenditure Cost Account (account under which the asset is purchased)

There are 2 primary Fixed Asset Tables (tables hold information entered in EDGE):

- $\bullet$  F1201 = Asset Master Information
- $\bullet$  F1202 = Asset Cost Information

#### **Facts you should know**

- The process is easier if the tag number is created early in the process and is included in the appropriate field at voucher entry (if paying an invoice for a voucher without PO), purchase order, or receipt entry (during 3-way match process).
- You can add an asset even after the invoice has been paid.
- You can delete an asset and reuse the asset tag number if it does not have cost attached.

## **Training Guide Understanding Fixed Assets**

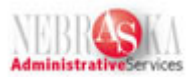

- The Unposted Fixed Asset Transactions Report should be run near the end of each month. This report will identify transactions that have been posted in the General Ledger, but have not yet been posted to a fixed asset. If miscoding has occurred it should be communicated to the Accounts Payable area so the correcting journal entries may be made.
- The process is easier if departments coordinate the posting of the Accounts Payable Voucher and the Fixed Asset ledger within the same month.